### NAME

gro‹er - display gro‹ Œles and man pages on X and tty

### **SYNOPSIS**

gro‹er [--] [Œlespec ¼]

gro‹er [mode-option ¼] [gro‹-options ¼] [man-options ¼] [X-options ¼] [--] [- Œlespec ¼]

gro‹er -h | --help

gro‹er -v | --v ersion

## **DESCRIPTION**

The grover program is the easiest way to use grov(1). It can display arbitrary documents written in the gro(language, seegro(7), or other ro(languages, seero(7), that are compatible to the original tr  $o \in \mathcal{A}$  language. It Œnds and runs all necessary out preprocessors, sub as chem.

The grover program also includes many of the features for CEnding and displaying the Unix manual pages (man pages), sub that it can be us[ed as a re](http://chuzzlewit.co.uk/WebManPDF.pl/man:/1/groff)placement for a  $man(1)$  program. Moreover, compressed Œles that c[an be ha](http://chuzzlewit.co.uk/WebManPDF.pl/man:/7/groff)ndled by  $p(z|t)$  or  $b(z|p(z|t))$  a[re decom](http://chuzzlewit.co.uk/WebManPDF.pl/man:/7/roff)pressed on-the-•y.

The normal usage is quite simple by supplying a CEIe name or name of a man **age** without further options. But the option handling has many possibilities for creating special behaviors. This can be done either in conŒguration Œles, with t[he shell e](http://chuzzlewit.co.uk/WebManPDF.pl/man:/1/gzip)rironment [v](http://chuzzlewit.co.uk/WebManPDF.pl/man:/1/gzip)ariable [\\$GR](http://chuzzlewit.co.uk/WebManPDF.pl/man:/1/man) OFFER\_OPT, or on the command line.

The output can be generated and viewed in several di‹erent ways available for gro‹. This includes the grownative X Window view gxditview(1), each Postcript, pdf, or dvi display program, a web browser by generating html in www mode, or several text modes in text terminals.

Most of the options that m ust be named when running gro directly are determined automatically for grover, due to the in ternal usage of the  $q \cdot q \cdot q$  program. But all parts can also be controlled manually by arguments.

Several Œle names can be speciŒed on the command line argunt sen They are transformed into a single document in the normal  $w$  ay of gro $\left\langle \right\rangle$ .

Option handling is done in GNU stle. Options a[nd Œle n](http://chuzzlewit.co.uk/WebManPDF.pl/man:/1/grog)ames can be mixed freely The option `--' closes the option handling, all following arguments are treated as Œle names. Long options can be abbreviated in several ways.

## OPTION O VER VIEW

breaking options

[-h | --help] [-v | --v ersion]

gro‹er mode options

[--auto] [--default] [--default-modes mo de1,mode2,¼] [--dvi] [--gro<sup>{</sup>] [--h tml] [--latin1] [--mode display\_mo de] [--pdf] [--pdf2] [--ps] [--source] [--text] [--tostdout]  $[-\text{tt} \ y]$   $[-\text{utf8}]$   $[-\text{view} \text{er } \text{prod}]$   $[-\text{www}]$   $[-x]$   $[-x]$ 

options related to gro‹

[-T | --device devic e] [-Z | --in termediate-output | --ditro‹]

All further gro  $\epsilon$  short options are accepted.

options for man pages

[--apropos] [--apropos-data] [--apropos-dev el] [--apropos-progs] [--man] [--noman] [--no-special] [--whatis]

long options taken over from GNU man

[--all] [--ascii] [--ditro‹] [--extension suŽx] [--locale language] [--local-Œle] [--location | --where] [--manpath dir1:dir2:¼] [--no-location] [--pager pr ogram]

 $[-{\text{sections} sec1:\text{se2:}\frac{1}{4}]-{\text{systems} sys1,sys2,}\frac{1}{4}]-{\text{tro}-{\text{device} device}}$  e]

Further long options of GNU man are accepted as  $\omega$ l.

X Window T oolkit options

```
[--bd | --bordercolor pixels] [--bg | --bac kground c olor]
[--b w | --borderwidth pixels] [--displa y X-display] [--fg | --foreground c olor]
[--fn | --ft | --fon t font_name] [--geometry size_p os] [--resolution value] [--rv]
[--title string] [--xrm X-r esource]
```
options for development

```
[--debug] [--debug-Œlenames] [--debug-grog] [--debug-k eep] [--debug-params]
[--debug-tmpdir] [--do-nothing] [--prin t text] [-V]
```
Œlespec arguments

The CE lespec parameters are all arguments that are neither an option nor an option argument. They usually mean a CEIe name or a manage searbing scheme.

In the follo wing, the term section\_extension is used. It means a wrd that consists of a man section that is optionally follo wed by an extension. The name of a man setion is a single character from [1‰9on], the extension is some word. The extension is mostly lacking.

No CE lespec parameters means standard input.

stands for standard input (can occur several times).

Œlename the path name of an existing Œle.

man:name(section\_extension) man:name.section\_extension name(section\_extension) name.section\_extension section extension name

> search the man page name in the section with optional extension section\_extension.

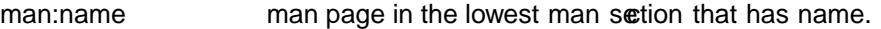

name is not an existing CEI established man page name in the lowest man section.

## OPTION DET AILS

The gro‹er program can usually be run with v ery few options. But for special purposes, it supports many options. These can be classiŒed in 5 option classes.

All short options of grover are compatible with the short options of grov(1). All long options of gro $\circ$ er are compatible with the long options of man(1).

Arguments for long option names can be abbreviated in several ways. First, the argument is checked whether it can be prolonged as is. Furthermore, each minus sign - is considered as a starting point for a new abbreviation. This leads to a set of m ultip[le abbre](http://chuzzlewit.co.uk/WebManPDF.pl/man:/1/groff)viations for a single argument. For example, --de-n-f can be use[d as an](http://chuzzlewit.co.uk/WebManPDF.pl/man:/1/man) abbreviation for --debug-not-func, but --de-n w orks as well. If the abbreviation of the argument leads to several resulting options an error is raised.

These abbreviations are only allowed in the environment variable \$GR OFFER\_OPT, but not in the conCEguration CEles. In conCEguration, all long optionsunst be exact.

gro‹er breaking Options

As soon as one of these options is found on the command line it is executed, printed to standard output, and the running gro‹er is terminated thereafter. All other argumen ts are ignored.

#### -h | --help

Print help information with a short explanation of options to standard output.

-v | --version

Print version information to standard output.

### groffer Mode Options

The display mode and the viewer programs are determined by these options. If none of these mode and viewer options is specified groffer tries to find a suitable display mode automatically. The default modes are *mode pdf*, *mode ps*, *mode html*, *mode x*, and *mode dvi* in X Window with different viewers and *mode tty* with device *utf8* under less on a terminal; other modes are tested if the programs for the main default mode do not exist.

In X Window, many programs create their own window when called. groffer can run these viewers as an independent program in the background. As this does not work in text mode on a terminal (tty) there must be a way to know which viewers are X Window graphical programs. The groffer script has a small set of information on some viewer names. If a viewer argument of the command-line chooses an element that is kept as X Window program in this list it is treated as a viewer that can run in the background. All other, unknown viewer calls are not run in the background.

For each mode, you are free to choose whatever viewer you want. That need not be some graphical viewer suitable for this mode. There is a chance to view the output source; for example, the combination of the options --mode=ps and --viewer=less shows the content of the *Postscript* output, the source code, with the pager less.

### --auto Equivalent to --mode=auto.

#### --default

Reset all configuration from previously processed command line options to the default values. This is useful to wipe out all former options of the configuration, in **\$GROFFER OPT**, and restart option processing using only the rest of the command line.

#### --default-modes *mode1,mode2,*…

Set the sequence of modes for *auto mode* to the comma separated list given in the argument. See --mode for details on modes. Display in the default manner; actually, this means to try the modes *x*, *ps*, and *tty* in this sequence.

#### --dvi Equivalent to --mode=dvi.

--viewer *prog*

Choose a viewer program for *dvi mode*. This can be a file name or a program to be searched in **\$PATH**. Known X Window *dvi* viewers include  $xdvi(1)$  and  $divik(1)$ . In each case, arguments can be provided additionally.

#### --groff Equivalent to --mode=groff.

#### --html Equivalent to --mode=html.

--viewer

Choose a web browser program for viewing in *html mode*. It can be the path name of an executable file or a program in \$PATH. In each case, arguments can be provided additionally.

#### --mode *value*

Set the display mode. The following mode values are recognized:

- auto Select the automatic determination of the display mode. The sequence of modes that are tried can be set with the --default-modes option. Useful for restoring the *default mode* when a different mode was specified before.
- dvi Display formatted input in a *dvi* viewer program. By default, the formatted input is displayed with the  $xdiv(1)$  program.
- gro<sup> $\epsilon$ </sup> After the CEIe determination, switch grover to process the input lik e gro $\epsilon(1)$ would do. This disables the gro‹er viewing features.
- html Translate the input in to html format and displa y the result in a w eb browser program. By default, the existence of a sequence of standard or browsers is tested, starting with k onqueror(1) and mozilla(1). The text h tml view er is ly[nx\(1\).](http://chuzzlewit.co.uk/WebManPDF.pl/man:/1/groff)
- pdf Transform ro input Œles into a PDF Œle by using the gro  $(1)$  device -Tpdf. This is the default PDF generator. The generated PDF Œle is displayed with suitable viewer programs, such as okular(1).
- pdf2 This is the traditional p df mode. Sometimes this mode produces more correct output than the default PDF mode. By default, the in[put is fo](http://chuzzlewit.co.uk/WebManPDF.pl/man:/1/groff)rmatted b y gro‹ using the P ostscript device, then it is transformed into the PDF Œle format using  $gs(1)$ , or  $ps2pdf(1)$ . If that's not possible, the Postscript mo de (ps) is used instead. Finally it is displayed using di‹erent viewer programs.
- ps Display formatted input in a P ostscript viewer program. By default, the formatted input is displayed in one of many viewer programs.
- text Format in a gro‹ text mode and write the result to standard output without a pager or viewer program. The text device, latin1 by default, can be chosen with option -T.
- tt y Format in a gro‹ text mode and write the result to standard output using a text pager program, even when in X Window.
- www Equivalent to --mode=h tml.
- x Display the formatted input in a nativ e ro‹ view er. By default, the formatted input is displayed with the gxditview(1) program being distributed together with gro‹. But the standard X Window tool xditview(1) can also be c hosen with the option --view er. The default resolution is 75dpi, but 100dpi are also possible. The default gro‹ device for the resolution of 75dpi is X75-12, for 100dpi it is  $X100.$  The corresponding gro $\epsilon$  interme diate output for the actual device is generated and the result is displayed. For a resolution of 100dpi, the default width of the geometry of the display program is chosen to 850dpi.
- X Equivalent to --mode=x.

The following modes do not use the gover viewing features. They are only interesting for advanced applications.

gro‹ Generate device output with plain gro‹ without using the special viewing features of grover. If no device was specicEed boption -T the gr overlault ps is assumed.

source

Output the ro‹ source code of the input Œles without further processing.

- --pdf Equivalent to --mode=pdf.
- --pdf2 Equivalent to --mode=pdf2.
- --view er prog

Choose a viewer program for pdf mode. This can be a Œle name or a program to be searched in \$PATH; arguments can be provided additionally.

- --ps Equivalent to --mode=ps.
- --view er prog

Choose a viewer program for ps mode. This can be a Œle name or a program to be searched in \$PATH. Common P ostscript viewers include okular(1), evince(1),  $gv(1)$ , ghostview(1), and gs(1), In eac h case, arguments can be provided additionally .

--source

Equivalent to --mode=source.

- --text Equivalent to --mode=text.
- --to-stdout

The CEIe for the chosen mode is generated and its cotent is prin ted to standard output. It will not be displa yed in graphical mode.

- $-$ tt y Equivalent to  $-$ mode=tt y.
- --view er prog

Choose a text pager for mode tty. The standard pager isless $(1)$ . This option is equivalent to man option --pager=pr og. The option argument can be a Œle name or a program to be searched in \$PATH; arguments can be provided additionally.

--www

Equivalent to --mode=h tml.

--view er

prog.

--X | --x

Equivalent to --mode=x.

--view er prog

Choose a viewer program for x mode. Suitable viewer programs are  $\alpha x$  ditview(1) which is the default and xditview(1). The argumen t can be any executable Œle or a program in \$PATH; arguments can be provided additionally .

-- Signals the end of option processing; all remaining argumet is are [interpreted as](http://chuzzlewit.co.uk/WebManPDF.pl/man:/1/gxditview) Œlesse parameters.

Besides these, grover accepts all short options that are valid for the  $qro(1)$  program. All non-grover options are sent unmodiŒed via grog to grov. So postprocessors, macro pakages, compatibilit y with classical tros, and m uch more can be manually speciCEed.

Options related to gro‹

All short options of grover are compatible with the short options of grov(1)[. Th](http://chuzzlewit.co.uk/WebManPDF.pl/man:/1/groff)e following of gro‹ options ha ve either an additional special meaning within gro‹er or mak e sense for normal usage.

Because of the special outputting behavior of the gro option -Z grover w as designed to be switched into grow mode; the grover viewing features are disabled the[re. The o](http://chuzzlewit.co.uk/WebManPDF.pl/man:/1/groff)ther grow options do not switch the mode, but allow to customize the formatting process.

- --a This generates an ascii approximation of output in the text mo des. That could be important when the text pager has problems with control sequences in tty mode.
- --m Œle

Add Œle as a got macro Œle. This is useful in case it cannot be recognized automatically

--P opt\_or\_arg

Send the argument opt\_or\_arg as an option or option argument to the actual gro $\epsilon$  postprocessor.

--T devname | --device devname

This option determines grov's output device. The most importan t devices are the text output devices for referring to the diveren t character sets, such as ascii, utf8, latin1, utf8, and others. Each of these arguments switches grover in to a text mode using this device, to mode tty if the actual mode is not a text mode. The following devname arguments are mapped to the corresponding grover --mode=devname option: dvi, h tml, and ps. All  $X^*$  argumen ts are mapped to mode x. Each other devname argument switches to mode grow using this device.

--X is equivalent to gro \ -X. It displa ys the gro \ interme diate output with gxditview. As the quality is relatively bad this option is deprecated; use  $-X$  instead because the x mde uses an X\* device for a better display.

-Z | --in termediate-output | --ditro‹

Switch into gro $\epsilon$  mode and format the input with the gro $\epsilon$  interme diate output without postprocessing; segro $\epsilon$ -out(5). This is equivalent to option --ditro $\epsilon$  of man, whic h can be used as well.

All other grow options are supported by grover, but they are just transparen tly transferred to gro‹ without an y intervention. The options that are not explicitly handled b y gro‹er are trans-parently passed to gro«. [Therefore the](http://chuzzlewit.co.uk/WebManPDF.pl/man:/5/groff_out)se transparent options are not documented here, but in  $\text{gro}(1)$ . Due to the automatism in grover, none of these grove ptions should be needed, except for advanced usage.

### Options for man pages

[--apropo](http://chuzzlewit.co.uk/WebManPDF.pl/man:/1/groff)s

Start the apropos(1) command or facility of man(1) for searching the CE lespec arguments within all man p age descriptions. Eab Œlespe argument is tak en for search as it is; section speciCE parts are not handled, such that 7 gro searc hes for the two arguments 7 and gro $\cdot$ , with a large result; for the Œlespec gro $\cdot$ .7 nothing will be found. The language lo[cale is hand](http://chuzzlewit.co.uk/WebManPDF.pl/man:/1/apropos)led only when the call[ed progr](http://chuzzlewit.co.uk/WebManPDF.pl/man:/1/man)ams do support this; the GNU apropos and man -k do not. The displa y di‹ers from the apropos program b y the following concepts:

- Construct a gro $\epsilon$  frame similar to a man page to the output of apropos,
- each CElespec argument is searched on its own.
- The restriction by --sections is handled as well,
- wildcard characters are allowed and handled without a further option.
- --apropos-data

Show only the apropos descriptions for data documents, these are the  $man(7)$  sections 4, 5, and 7. Direct section declarations are ignored, wildcards are accepted.

--apropos-dev el

Show only the apropos descriptions for dev elopment documents, these are the  $man(7)$ sections 2, 3, and 9. Direct section declarations are ignored, wildcard[s are acc](http://chuzzlewit.co.uk/WebManPDF.pl/man:/7/man)epted.

--apropos-progs

Show only the apropos descriptions for documents on programs, these are the man(7) sections 1, 6, and 8. Direct section declarations are ignored, wildcards are accep[ted.](http://chuzzlewit.co.uk/WebManPDF.pl/man:/7/man)

--whatis

For each CE lespec argument search all man pages and displa their description S or sa y that it is not a man p age. This is written from anew, so it di‹ers from man's [whatis](http://chuzzlewit.co.uk/WebManPDF.pl/man:/7/man) output by the following concepts

- each retrieved Œle name is added,
- $\cdot$  local Œles are handled as  $\omega$ l,
- · the language and system locale is supported,
- the display is framed by a gro $\epsilon$  output format similar to a man p age,
- wildcard characters are allowed without a further option.

The following options were added to grover for c hoosing whether the CEI ename argumes are interpreted as names for local Œles or as a searmpattern for man pages. The default is looking up for local Œles.

- --man Check the non-option command line arguments (Œlespecs) Œrst on being man pages, then whether they represent an existing Œle. By default, a Œlesse is Œrst tested whether it is an existing Œle.
- --no-man | --local-Œle

Do not check for man pages. --local-Œle is the corresponding man option.

--no-special

Disable former calls of --all, --apropos\*, and --whatis.

## Long options tak en over from GNU man

The long options of grover w ere syndaronized with the long options of GNU man. All long options of GNU man are recognized, but not all of these options are importanto grover, so most of them are just ignored. These ignored man options are --catman, --tro‹, and --update.

In the follo wing, the man options that ha ve a special meaning for grover are documented.

If your system has GNU man installed the full set of long and short options of the GNU man program can be passed via the environment variable \$MANOPT; see man(1).

--all In searching man pages, retrieve all suitable documents instead of only one.

-7 | --ascii

In text modes, display ASCII translation of special c ha[racters f](http://chuzzlewit.co.uk/WebManPDF.pl/man:/1/man)or critical environment. This is equivalent to gro $\left($  -m tt y\_char; see gro $\left(\frac{1}{2}\right)$ .

--ditro‹

Produce go<sup>c</sup> interme diate output. This is equivalent to grocer -Z.

--extension suŽx

Restrict man page searb to Œle names that have [suŽx](http://chuzzlewit.co.uk/WebManPDF.pl/man:/5/groff_tmac) appended to their section element For example, in the Œle name /usr/share/man/man3/terminfo.3ncurses.gz the man page extension is ncurses.

--locale language

Set the language for man pages. This has the same exect, but verwrites \$LANG.

--location

Print the location of the retriev ed Œles to standard error.

--no-location

Do not display the location of retriev ed Œles; this resets a former call to --location. This was added by grover.

--manpath 'dir1:dir2:¼'

Use the speciCEed searmpath for retrieving man p ages instead of the program defaults. If the argument is set to the empt y string the search for man page is disabled.

--pager

Set the pager program in tty mode; default is less. This can be set with --view er.

--sections sec1:sec2:¼

Restrict searching for man pages to the given sections, a colon-separated list.

--systems sys1,sys2,¼

Search for man pages for the given operating systems; the argument systems is a commaseparated list.

--where

Equivalent to --location.

## X Windo w T oolkit Options

The following long options were adapted from the corresponding X Window Toolkit options. gro‹er will pass them to the actual view er program if it is an X Window program. Otherwise these options are ignored.

Unfortunately these options use the old style of a single minus for long options. For groffer that was changed to the standard with using a double minus for long options, for example, groffer uses the option --font for the X Window option -font.

See  $X(7)$  and the documentation on the X Window Toolkit options for more details on these options and their arguments.

#### --background *color*

Set the background color of the viewer window.

#### --bd *pixels*

This is equivalent to --bordercolor.

--bg *color*

This is equivalent to --background.

--bw *pixels*

This is equivalent to --borderwidth.

--bordercolor *pixels*

Specifies the color of the border surrounding the viewer window.

--borderwidth *pixels*

Specifies the width in pixels of the border surrounding the viewer window.

--display *X-display*

Set the X Window display on which the viewer program shall be started, see the X Window documentation for the syntax of the argument.

--foreground *color*

Set the foreground color of the viewer window.

--fg *color*

This is equivalent to --foreground.

--fn *font*\_*name*

This is equivalent to --font.

#### --font *font*\_*name*

Set the font used by the viewer window. The argument is an X Window font name.

--ft *font*\_*name*

This is equivalent to --font.

--geometry *size*\_*pos*

Set the geometry of the display window, that means its size and its starting position. See  $X(7)$  for the syntax of the argument.

#### --resolution *value*

Set X Window resolution in dpi (dots per inch) in some viewer programs. The only supported dpi values are 75 and 100. Actually, the default resolution for groffer is set to 75dpi. The resolution also sets the default device in *mode x*.

- --rv Reverse foreground and background color of the viewer window.
- --title *'some text'*

Set the title for the viewer window.

--xrm *'resource'*

Set X Window resource.

#### Options for Development

--debug

Enable all debugging options --debug-*type*. The temporary files are kept and not deleted, the grog output is printed, the name of the temporary directory is printed, the displayed file names are printed, and the parameters are printed.

### --debug-filenames

Print the names of the files and *man pages* that are displayed by groffer.

### --debug-grog

Print the output of all grog commands.

### --debug-keep

Enable two debugging informations. Print the name of the temporary directory and keep the temporary files, do not delete them during the run of groffer.

#### --debug-params

Print the parameters, as obtained from the configuration files, from GROFFER OPT, and the command line arguments.

#### --debug-tmpdir

Print the name of the temporary directory.

#### --do-nothing

This is like --version, but without the output; no viewer is started. This makes only sense in development.

#### --print=*text*

Just print the argument to standard error. This is good for parameter check.

- -V This is an advanced option for debugging only. Instead of displaying the formatted input, a lot of *groffer* specific information is printed to standard output:
	- the output file name in the temporary directory,
	- the display mode of the actual groffer run,
	- the display program for viewing the output with its arguments,
	- the active parameters from the config files, the arguments in **\$GROFFER OPT**, and the arguments of the command line,
	- the pipeline that would be run by the groff program, but without executing it.

Other useful debugging options are the groff option  $-Z$  and  $-$ mode=groff.

#### Filespec Arguments

A *filespec* parameter is an argument that is not an option or option argument. In groffer, *filespec* parameters are a file name or a template for searching *man pages*. These input sources are collected and composed into a single output file such as groff does.

The strange POSIX behavior to regard all arguments behind the first non-option argument as *filespec* arguments is ignored. The GNU behavior to recognize options even when mixed with *filespec* arguments is used throughout. But, as usual, the double minus argument -- ends the option handling and interprets all following arguments as *filespec* arguments; so the POSIX behavior can be easily adopted.

The options --apropos\* have a special handling of *filespec* arguments. Each argument is taken as a search scheme of its own. Also a regexp (regular expression) can be used in the filespec. For example, groffer --apropos 'ˆgro.f\$' searches groff in the *man page* name, while groffer --apropos groff searches groff somewhere in the name or description of the *man pages*.

All other parts of *groffer*, such as the normal display or the output with --whatis have a different scheme for *filespecs*. No regular expressions are used for the arguments. The *filespec* arguments are handled by the following scheme.

It is necessary to know that on each system the *man pages* are sorted according to their content into several sections. The *classical man sections* have a single-character name, either a digit from 1 to 9 or one of the characters n or o.

This can optionally be followed by a string, the so-called *extension*. The *extension* allows to store several *man pages* with the same name in the same *section*. But the *extension* is only rarely used, usually it is omitted. Then the *extensions* are searched automatically by alphabet.

In the following, we use the name *section* extension for a word that consists of a single character *section* name or a *section* character that is followed by an *extension*. Each *filespec* parameter can have one of the following forms in decreasing sequence.

- No *filespec* parameters means that groffer waits for standard input. The minus option always stands for standard input; it can occur several times. If you want to look up a *man page* called - use the argument **man:-**.
- Next a *filespec* is tested whether it is the path name of an existing file. Otherwise it is assumed to be a searching pattern for a *man page*.
- man:*name*(*section*\_*extension*)*,* man:*name*.*section*\_*extension, name*(*section*\_*extension*)*,* or *name*.*section*\_*extension* search the man page *name* in man section and possibly extension of *section*\_*extension*.
- Now man:*name* searches for a *man page* in the lowest *man section* that has a document called *name*.
- *section*\_*extension name* is a pattern of 2 arguments that originates from a strange argument parsing of the man program. Again, this searches the man page *name* with *section*\_*extension*, a combination of a *section* character optionally followed by an *extension*.
- We are left with the argument *name* which is not an existing file. So this searches for the *man page* called *name* in the lowest *man section* that has a document for this name.

Several file name arguments can be supplied. They are mixed by groff into a single document. Note that the set of option arguments must fit to all of these file arguments. So they should have at least the same style of the *groff* language.

### OUTPUT MODES

By default, the groffer program collects all input into a single file, formats it with the groff program for a certain device, and then chooses a suitable viewer program. The device and viewer process in groffer is called a *mode*. The mode and viewer of a running groffer program is selected automatically, but the user can also choose it with options. The modes are selected by option the arguments of --mode=*anymode*. Additionally, each of this argument can be specified as an option of its own, such as anymode. Most of these modes have a viewer program, which can be chosen by the option --viewer.

Several different modes are offered, graphical modes for X Window, *text modes*, and some direct *groff modes* for debugging and development.

By default, groffer first tries whether *x mode* is possible, then *ps mode*, and finally *tty mode*. This mode testing sequence for *auto mode* can be changed by specifying a comma separated list of modes with the option --default-modes.

The searching for *man pages* and the decompression of the input are active in every mode.

### Graphical Display Modes

The graphical display modes work mostly in the X Window environment (or similar implementations within other windowing environments). The environment variable **\$DISPLAY** and the option --display are used for specifying the X Window display to be used. If this environment variable is empty groffer assumes that no X Window is running and changes to a *text mode*. You can change this automatic behavior by the option --default-modes.

Known viewers for the graphical display modes and their standard X Window viewer programs are

- in a PDF viewer (*pdf mode*)
- in a web browser (*html* or *www mode*)
- in a Postscript viewer (*ps mode*)
- $\cdot$  X Window  $\sigma$  view ers such as gxditview(1) or xditview(1) (in x mo de)
- in a dvi view er program (dvi mode)

The pdf mode has a major advantage Š it is the only graphical displa y mode that allo ws to search for text within the view er; [this can be a](http://chuzzlewit.co.uk/WebManPDF.pl/man:/1/gxditview) really important feature. Unfortunately, it tak es some time to transform the input in to the PDF format, so it w as not chosen as the major mode.

These graphical viewers can be customized by options of the X Window Toolkit. But the grover options use a leading double minus instead of the single minus used by the X Window Toolkit.

### Text modes

There are two modes for text output, mode text for plain output without a pager and mode tty for a text output on a text terminal using some pager program.

If the v ariable \$DISPLA Y is not set or empty, gro‹er assumes that it should use tty mode.

In the actual implementation, the gr o $\epsilon$  output device latin1 is chosen for text modes. This can be changed by specifying option -T or --device.

The pager to be used can be speciCEedytone of the options --pager and --view er, or by the environment variable \$PA GER. If all of this is not used the  $less(1)$  program with the option -r for correctly displaying control sequences is used as the default pager.

### Special Modes for Debugging and Dev elopmen t

These modes use the griver CEI edetermination and decompression. This is comined into a single input Œle that is fed directly in to grow with diveren t strat[egy with](http://chuzzlewit.co.uk/WebManPDF.pl/man:/1/less)out the gr over viewing facilities. These modes are regarded as admoced, they are useful for debugging and developmert purposes.

The source mode with option --source just displa ys the decompressed input.

Option --to-stdout does not displa y in a graphical mode. It just generates the Œle for the dosen mode and then prints its content to standard output.

The grow mode passes the input to grow using only some suitable options provided to grover. This enables the user to save the generated output into a Œle or pipe it into another program.

In gro $\cdot$  mode, the option -Z disables post-processing, thus producing the gro $\cdot$  intermediate output. In this mode, the input is formatted, but not postprocessed; seegrogilation out(5) for details.

All gro $\epsilon$  short options are supported b y gro $\epsilon$ er.

### MAN P A GE SEAR CHING

The default behavior of grover is to Œrst test whether a Œle parameter represets a local Œle; if it is not an existing Œle name, it is assumed to representhe name of a man page. The following options can be used to determine whether the arguments should be handled as Œle name or man page arguments.

--man forces to interpret all Œle parameters as Œleeps for searbing man pages.

### --no-man

--local-Œle

disable the man searbing; so only local Œles are displaed.

If neither a local CEIe nor a man page was retrieved for some CEIe parameter a warning is issued on standard error, but processing is cortinued.

### Search Algorithm

Let us now assume that a man page should be searced. The grover program pro vides a search facility for man pages. All long options, all environment variables, and most of the functionality of the GNUman(1) program were implemerted. The search algorithm shall determine which Œle is displayed for a given man page. The process can be modiŒeo bptions and environment variables.

The only [man](http://chuzzlewit.co.uk/WebManPDF.pl/man:/1/man) action that is omitted in gro‹er are the preformatted man p ages, also called

cat pages. With the excellent performance of the actual computers, the preformatted man pages aren't necessary any longer. Additionally, grover is a r  $\alpha \in \mathbb{C}$  program; it w ants to read roy source Œles and format them itself.

The algorithm for retrieving the Œle for a man page needs Œrst a set of directories. This set starts with the so-called man path that is modicEed later on by adding names of operating system and language. This arising set is used for adding the section directories whiccontain the man page Œles.

The man path is a list of directories that are separated by colon. It is generated by the following methods.

- The environment variable \$MANP ATH can be set.
- · It can be read from the arguments of the environment variable \$MANOPT.
- $\cdot$  The man path can be manually speciced  $\phi$  using the option --manpath. An empt y argument disables the man page searbing.
- $\cdot$  When no man path was set the manpath $(1)$  program is tried to determine one.
- If this does not work a reasonable default path from \$PATH is determined.

We now have a starting set of directories. The Œrst way to change this set is by adding names of operating systems. This assumes that man ages for seeral operating systems are installed. This is not always true. The names of such operating systems can be proided by 3 methods.

- · The environment variable \$SYSTEM has the lo west precedence.
- · This can be overridden by an option in \$MANOPT.
- · This again is overridden by the command line option --systems.

Several names of operating systems can be given by appending their names, separated by a comma.

The man path is changed by appending each system name as subdirectory at the end of eacdirectory of the set. No directory of the man path set is lept. But if no system name is speciCEed the man path is left unchanged.

After this, the actual set of directories can be changed by language information. This assumes that there exist man pages in diverent languages. The wanted language can be loosen by several methods.

- · Environment variable \$LANG.
- This is overridden by \$LC\_MESSA GES.
- This is overridden by \$LC\_ALL.
- This can be overridden by providing an option in \$MANOPT.
- · All these environment variables are overridden by the command line option --locale.

The default language can be speciŒed specifying one of the pseudo-language parameters C or POSIX. This is like deleting a formerly given language information. The man pages in the default language are usually in English.

Of course, the language name is determined by man. In GNU man, it is speciŒed in the POSIX 1003.1 based format:

<language>[\_<territory>[.<character-set>[,<version>]]],

but the t wo-letter code in <language> is suZciet for most purposes. If for a complicated language formulation no man pages are found gro‹er searches the country part consisting of these Œrst two characters as well.

The actual directory set is copied thrice. The language name is appended as subdirectory to eac directory in the Œrst copy of the actual directory set (this is only done when a language information is given). Then the 2-letter abbreviation of the language name is appended as subdirectories to the second copy of the directory set (this is only done when the giv en language name has more than 2 letters). The third cop y of the directory set is k ept unchanged (if no language information is given this is the kept directory set). These maximally 3 copies are appended to get the new directory set.

We now have a complete set of directories to work with. In each of these directories, the man CEles are separated in sections. The name of a setion is represented by a single character, a digit between 1 and 9, or the character o or n, in this order.

For each available section, a subdirectory man<section> exists cortaining all man Œles for this section, where <section> is a single character as described before. Ealc man Œle in a setion directory has the form man<section>/<name>.<section>[<extension>][.<compression>], where  $\epsilon$  -extension and  $\epsilon$  ompression are optional.  $\epsilon$  name is the name of the manage that is also speci $\text{C}\text{E}\text{e}$  as  $\text{C}\text{E}\text{e}$  argumen the command line.

The extension is an addition to the section. This postŒx acts lika subsection. An extension occurs only in the Œle name, not in name of the section subdirectory. It can be speciŒed on the command line.

On the other hand, the compression is just an information on how the Œle is compressed. This is not important for the user, such that it cannot be speciŒed on the command line.

There are 4 methods to specify a setion on the command line:

- · Environment variable \$MANSECT
- · Command line option --sections
- · Appendix to the name argument in the form <name>.<section>
- Preargument before the name argument in the form <section> <name>

It is also possible to specify several sections by appending the single characters separated by colons. One can imagine that this means to restrict the man age searb to only some sections. The multiple sections are only possible for \$MANSECT and --sections.

If no section is speciCEed all stions are searbed one after the other in the given order, starting with section 1, until a suitable Œle is found.

There are 4 methods to specify an extension on the command line. But it is not necessary to provide the whole extension name, some abbreviation is good enough in most cases.

- · Environment variable \$EXTENSION
- · Command line option --extension
- · Appendix to the <name>.<section> argument in the form <name>.<section><extension>
- · Preargument before the name argument in the form <section><extension> <name>

For further details on man page searbing, seeman(1).

### Examples of man Œles

/usr/share/man/man1/gro‹.1

This is an uncompressed Œle for the man ange groff in section 1. It can be called by sh# groffer groff

No section is speciCEed here, so alletions should be searched, but as section 1 is searched CErst this CEI e will be found CErst. The CEI e name is composed of the folling components. /usr/share/man/ m ust be part of the man path; the subdirectory man1/ and the part .1 stand for the section; gro $\epsilon$  is the name of the man page.

### /usr/local/share/man/man7/gro‹.7.gz

The CEIe name is composed of the following componerts. /usr/local/share/man m ust be part of the man path; the subdirectory man7/ and the part .7 stand for the se ction; gro‹ is the name of the man page; the Œnal part .gz stands for a compression with

 $qzip(1)$ . As the section is not the CErst one it must be speciCEed as  $\omega$ . This can be done by one of the following commands. sh# groffer groff.7 sh# groffer 7 groff [sh#](http://chuzzlewit.co.uk/WebManPDF.pl/man:/1/gzip) groffer --sections=7 groff

### /usr/local/man/man1/ctags.1emacs21.bz2

Here /usr/local/man m ust be in man path; the subdirectory man1/ and the Œle name part .1 stand for section 1; the name of the man page is ctags; the section has an extension emacs21; and the Œle is compressed as .bz2 with  $z$ ip $2(1)$ . The Œle can be viewed with one of the follo wing commands

sh# groffer ctags.1e sh# groffer 1e ctags sh# groffer --extension=e --sections=1 ctags where e works as an abbreviation for the extension ema[cs21.](http://chuzzlewit.co.uk/WebManPDF.pl/man:/1/bzip2)

### /usr/man/lin ux/de/man7/man.7.Z

The directory /usr/man is no w part of the man path; then there is a subdirectory for an operating system name linux/; next comes a subdirectory de/ for the German language; the section names man7 and .7 are known so far; man is the name of the man page; and .Z signic Ees the compression that can be handled  $\frac{b}{2p}$  (1). We want now show how to provide several values for some options. That is possible for setions and operating system names. So we use as setions 5 and 7 and as system names linux and aix. The command is then

sh# groffer --locale=de --sections=5:7 --systems=li[nux,aix](http://chuzzlewit.co.uk/WebManPDF.pl/man:/1/gzip) man sh# LANG=de MANSECT=5:7 SYSTEM=linux,aix groffer man

### DECOMPRESSION

The program has a decompression facily If standard input or a CEI ethat was retrieved from the command line parameters is compressed with a format that is supported by either  $gzip(1)$  or bzip2(1) it is decompressed on-the-•y. This includes the GNU .gz, .bz2, and the traditional .Z compression. The program displays the concatenation of all decompressed input in the sequence that w as speciŒed on the command line.

### ENVIR ONMENT

[The](http://chuzzlewit.co.uk/WebManPDF.pl/man:/1/bzip2) gro‹er program supports man y system variables, most of them by courtesy of other programs. All environment variables of  $gro(1)$  and GNUman(1) and some standard system variables are honored.

### Nativ e gro‹er V ariables

\$GR OFFER\_OPT

Store options for a run of grover. The options speciCEed in this variable are overridden by the options given on the command line. The content of this v ariable is run through the shell builtin `eval'; so arguments containing white-space or special shell characters should be quoted. Do not forget to export this v ariable, otherwise it does not exist during the run of gro‹er.

### System V ariables

The following variables have a special meaning for gro‹er.

#### \$DISPLA Y

If this v ariable is set this indicates that the  $X$  Window system is running. Esting this variable decides on whether graphical or text output is generated. This variable should not be changed by the user carelessly but it can be used to start the graphical grover on a remote X Window terminal. For example, depending on your system, grover can be started on the second monitor by the command

sh# DISPLAY=:0.1 groffer what.ever &

### **SLC ALL** \$LC\_MESSA GES \$LANG

If one of these variables is set (in the above sequence), its cotent is interpreted as the locale, the language to be used, especially when retrieving man **ages**. A locale name is typically of the form language[\_territory[.codeset[@mdiCEer]]], where language is an ISO 639 language code, territory is an ISO 3166 countly code, and codeset is a baracter set or encoding identiŒer like ISO-8859-1 or UTF-8; seesetlocale(3). The locale values C and POSIX stand for the default, i.e. the man **a**ge directories without a language preŒx. This is the same behavior as when all 3 variables are unset.

### \$PA GER

This variable can be used to set the pager for the tt[y output. F](http://chuzzlewit.co.uk/WebManPDF.pl/man:/3/setlocale) or example, to disable the use of a pager completely set this variable to the  $cat(1)$  program

sh# PAGER=cat groffer anything

### \$PATH

All programs within the gro $\circ$ er script are called [withou](http://chuzzlewit.co.uk/WebManPDF.pl/man:/1/cat)t a CExed path. Th us this environment variable determines the set of programs used within the run of gro‹er.

## Gro‹ V ariables

The grover program in ternally calls grov, so all en vironment variables documented in grov(1) are internally used within gro‹er as w ell. The following variable has a direct meaning for the gro‹er program.

### \$GR OFF\_TMPDIR

If the v alue of this variable is an existing, writable directory, grover uses it for [storing](http://chuzzlewit.co.uk/WebManPDF.pl/man:/1/groff) its temporary Œles, just as gro does. See the  $q_0(1)$  man page for more details on the location of temporary Œles.

### Man V ariables

Parts of the functionalit y of the man program w ere implemerted in grover; support for all en vironment variables documented in  $man(1)$  was added to grover, but the meaning w as slightly modiŒed due to the di‹erent approach in gro‹er; but the user in terface is the same. The man environment variables can be overwritten by options provided with \$MANOPT, whic h in turn is overwritten by the command line.

### *<u>SEXTENSION</u>*

Restrict the search for man pages to Œles living this extension. This is overridden by option --extension; see there for details.

### \$MANOPT

This variable contains options as a preset for  $man(1)$ . As not all of these are relevant for gro‹er only the essential parts of its v alue are extracted. The options speciŒed in this variable overwrite the values of the other environment variables that are speciŒc to man. All options speciŒed in this variable are overridden by the options given on the command line.

### \$MANP ATH

If set, this v ariable contains the directories in which the man page trees are stored. This is overridden by option --manpath.

### *SMANSECT*

If this is a colon separated list of section names, the search for man pages is restricted to those manual sections in that order. This is o verridden by option --sections.

### \$SYSTEM

If this is set to a comma separated list of names these are interpreted as man page trees for di‹erent operating systems. This variable can be overwritten by option --systems;

see there for details.

The environment variable \$MANROFFSEQ is ignored by groffer because the necessary preprocessors are determined automatically.

## CONFIGURATION FILES

The groffer program can be preconfigured by two configuration files.

### /etc/groff/groffer.conf

System-wide configuration file for groffer.

### \$HOME/.groff/groffer.conf

User-specific configuration file for groffer, where \$HOME denotes the user's home directory. This file is called after the system-wide configuration file to enable overriding by the user.

Both files are handled for the configuration, but the configuration file in /etc comes first; it is overwritten by the configuration file in the home directory; both configuration files are overwritten by the environment variable **\$GROFFER OPT**; everything is overwritten by the command line arguments.

The configuration files contain options that should be called as default for every groffer run. These options are written in lines such that each contains either a long option, a short option, or a short option cluster; each with or without an argument. So each line with configuration information starts with a minus character '-'; a line with a long option starts with two minus characters '--', a line with a short option or short option cluster starts with a single minus '-'.

The option names in the configuration files may not be abbreviated, they must be exact.

The argument for a long option can be separated from the option name either by an equal sign '=' or by whitespace, i.e. one or several space or tab characters. An argument for a short option or short option cluster can be directly appended to the option name or separated by whitespace. The end of an argument is the end of the line. It is not allowed to use a shell environment variable in an option name or argument.

It is not necessary to use quotes in an option or argument, except for empty arguments. An empty argument can be provided by appending a pair of quotes to the separating equal sign or whitespace; with a short option, the separator can be omitted as well. For a long option with a separating equal sign  $=$ , the pair of quotes can be omitted, thus ending the line with the separating equal sign. All other quote characters are cancelled internally.

In the configuration files, arbitrary whitespace is allowed at the beginning of each line, it is just ignored. Each whitespace within a line is replaced by a single space character ' ' internally.

All lines of the configuration lines that do not start with a minus character are ignored, such that comments starting with  $H'$  are possible. So there are no shell commands in the configuration files.

As an example, consider the following configuration file that can be used either in /etc/groff/groffer.conf or  $\tilde{\phantom{a}}$ /.groff/groffer.conf.

```
# groffer configuration file
#
# groffer options that are used in each call of groffer
--foreground=DarkBlue
--resolution=100
--viewer=gxditview -geometry 900x1200
--viewer xpdf -Z 150
```
The lines starting with  $#$  are just ignored, so they act as command lines. This configuration sets four groffer options (the lines starting with '-'). This has the following effects:

- Use a text color of DarkBlue in all view ers that support this, such as gxditview.
- Use a resolution of 100 dpi in all view ers that support this, such as gxditview. By this, the default device in x mode is set to X100.
- Force gxditview(1) as the x-mode viewer using the geometry option for setting the width to 900px and the height to 1200p x. This geometry is suitable for a resolution of 100dpi.
- Use xpdf(1) as the pdf-mode viewer with the argument -Z 150.

## EXAMPLES

The usage of grover is v ery easy. Usually, it is just called with a CEI ename or man page. The following examples, however, show that gro‹er has m uch more fancy capabilities.

sh# groffer /usr/local/share/doc/groff/meintro.ms.gz

Decompress, format and display the compressed CEIe meitro.ms.gz in the directory /usr/local/share/doc/gro‹, using the standard view er gxditview as graphical view er when in X Window, or the  $\frac{\text{des}(1)}{\text{g}}$  pager program when not in X Window.

sh# groffer groff

If the CEIe ./gro $\cdot$  exists use it as input. Otherwise in terpret the argument as a search for the man page named gro $\cdot$  in the smallest possible man setion, being section 1 in this case.

sh# groffer man:groff

search for the man page of gro  $\epsilon$  even when the CEIe ./gro  $\epsilon$  exists.

sh# groffer groff.7 sh# groffer 7 groff

search the man page of gross in man section 7. This section search works only for a digit or a single character from a small set.

sh# groffer fb.modes

If the Œle ./fb.modes does not exist in terpret this as a search for the man page of fb.modes. As the extension modes is not a single baracter in classical section style the argument is not split to a search for fb.

sh# groffer groff 'troff(1)' man:roff

The arguments that are not existing Œles are looled-up as the following man pages: gro (automatic seard but should be found in man section 1), tro $\epsilon$  (in section 1), and ro $\epsilon$  (in the section with the lowest number, being 7 in this case). The quotes around 'tro‹(1)' are necessary because the parentheses are special shell loaracters; escaping them with a badkslash daracter ( and ) would be possible, too. The formatted Œles are concatenated and displand in one piece.

sh# LANG=de groffer --man --viewer=galeon ls

Retrieve the German man page (language de) for the ls program, decompress it, format it to html format (www mode) and view the result in the w eb browser galeon. The option --man guarantees that the man page is retrieved, even when a local Œle ls exists in the actual directory.

sh# groffer --source 'man:roff(7)'

Get the man page called  $p \in \mathbb{R}$  in man section 7, decompress it, and print its unformatted con tent, its source code.

sh# groffer --de-p --in --ap

This is a set of abbreviated arguments, it is determined as

sh# groffer --debug-params --intermediate-output --apropos

Gro · V ersion 1.22.3 04 No vember 2014 17

sh# cat file.gz | groffer -Z -mfoo

The CEIe CEIe.gz is sento standard input, this is decompressed, and then this is transported to the gro‹ intermediate output mode without post-processing (gro‹ option -Z), using macro pac kage foo (gro‹ option -m).

sh# echo '\f[CB]WOW!' | > groffer --x --bg red --fg yellow --geometry 200x100 -

Display the word WOW! in a small windw in constant-width bold fon t, using color yellow on red background.

## COMP ATIBILITY

The grover program is written in P erl, the Perl version during writing w as  $v5.8.8$ .

gro‹er pro vides its own parser for command line arguments that is compatible to both POSIX getopts(1) and GNU getopt(1). It can handle option arguments and Œle names containing white space and a large set of special loaracters. The following standard types of options are supported.

- The option consisting of a single minus refers to standard input.
- A single minus [followed by](http://chuzzlewit.co.uk/WebManPDF.pl/man:/1/getopt) characters refers to a single character option or a combination thereof; for example, the gro‹er short option com bination -Qmfoo is equiv alent to -Q -m foo.
- Long options are options with names longer than one daracter; they are always preceded  $\mathbf b$ a double minus. An option argument can either go to the next command line argument or be appended with an equal sign to the argument; for example, --long=arg is equiv alent to --long arg.
- · An argument of -- ends option parsing; all further command line arguments are interpreted as Œlespo parameters, i.e. Œle names or constructs for seairog man pages).
- · All command line arguments that are neither options nor option argumen ts are interpreted as CE lespec parameters and stored util option parsing has CE nished. For example, the command line

sh# groffer file1 -a -o arg file2 is equivalent to sh# groffer -a -o arg -- file1 file2

The free mixing of options and CE lespec parameters follows the GNU principle. That does not ful-Œll the strange option behavior of POSIX that ends option processing as soon as the Œrst nonoption argument has been read ed. The end of option processing can be forcedydthe option `--' anyway.

## BUGS

Report bugs to the bug-grow mailing list. Include a complete, self-contained example that will allow the bug to be reproduced, and say which version of gro‹er y ou are using.

You can also use the grosc mailing list, but y ou must CErst subscribe to this list. You can do that by visiting the  $gro \cap$  mailing list w eb page.

Seegro $(1)$  for information on a vailability.

## SEE ALSO

 $gro(1)$ , tro $(1)$ 

Detail[s on the options and enviro](http://lists.gnu.org/mailman/listinfo/groff)nment variables available in gro $\varsigma$ ; all of them can be [use](http://chuzzlewit.co.uk/WebManPDF.pl/man:/1/groff)d with gro‹er.

 $\text{grog}(1)$  This program tries to guess the necessary gro $\epsilon$  command line options from the [input and](http://chuzzlewit.co.uk/WebManPDF.pl/man:/1/troff) the gro‹er options.

 $gro(7)$  Documertation of the gr of language.

 $gro(-char(7)$  Documertation on the groscharacters, special characters, and glyphs..

 $gro(\_tmac(5))$  Documertation on the grown macro CEIes.

 $\text{gro} \setminus \text{out}(5)$  Documertation on the gro $\cdot$  interme diate output before the run of a postpro[cessor. \(ditro](http://chuzzlewit.co.uk/WebManPDF.pl/man:/7/groff_char)‹ output). This can be run b y the gro‹ or gro‹er option -Z.

man(1) The standard program to display man pages. The information there is only useful [if it is the ma](http://chuzzlewit.co.uk/WebManPDF.pl/man:/5/groff_tmac)n p age for GNU man. Then it documents the options and environment [variables tha](http://chuzzlewit.co.uk/WebManPDF.pl/man:/5/groff_out)t are supported by gro‹er.

## gxditview(1)

xditview[\(1x\)](http://chuzzlewit.co.uk/WebManPDF.pl/man:/1/man) Viewers for gro‹er's x mo de.

```
kpdf(1)
kghostview(1)
evince(1)
ggv(1)gv(1)
ghostview(1)
gs(1) Viewers for gro‹er's ps mo de.
kpdf(1)
acroread(1)
evince(1)
xpdf(1)
gpdf(1)
kghostview(1)
ggv(1)Viewers for gro‹er's p df mode.
```

```
kdvi(1), xdvi(1), dvilx(1)
```
Viewers for gro‹er's dvi mo de.

```
konqueror(1)
epiphan y(1)
Œrefox(1)
mozilla(1)
netscape(1)
lynx(1)
```
Web-browsers for grover's html or www mode.

less(1) more(1) Standard pager program for the tty mode. gzip(1)  $bzip2(1)$  $xz(1)$  The decompression programs supported  $\phi$  grover.

# COPYING

Copyrig[ht 2001](http://chuzzlewit.co.uk/WebManPDF.pl/man:/1/gzip)-2014 Free Software Foundation, Inc.

This CE l[e is p](http://chuzzlewit.co.uk/WebManPDF.pl/man:/1/xz)[art o](http://chuzzlewit.co.uk/WebManPDF.pl/man:/1/bzip2)f grover, which is part of grov, a free soft ware project.

You can redistribute it and/or modify it under the terms of the GNU General Public License v ersion 2 as published by the Free Software Foundation.

The license text is available in the internet at Unknown.

# A UTHORS This **CEle was written by Bernd Warken**.